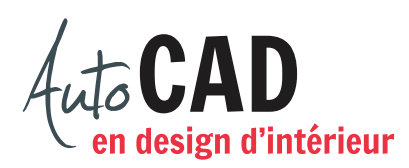

## **EXERCICE 07 – PROJECTIONS ORTHOGONALES TABLE 1**

Téléchargez le fichier **Projections orthogonales.dwt.** Utilisez ce gabarit pour commencer un nouveau fichier. Préparez les trois principales vues pour représenter cette table.

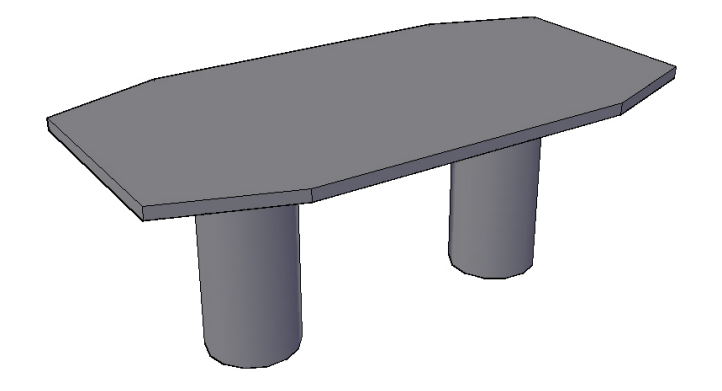

Pour y arriver, dessinez d'abord les trois vues sur papier. Complétez vos vérifications à l'aide d'une bissectrice.

Une fois ces croquis complétés, poursuivez le travail dans le fichier.

Ajustez les paramètres et activez **Mode d'accrochage** et **Affichage de la grille**. Chargez le type de ligne **Axe** pour le calque **EB-axes** et le type de ligne **Cache** pour le calque **EB-cachées**.

Dessinez les trois vues à l'aide de lignes continues.

Le plateau fait 74" de long et 38 1/2" de large. Les chanfreins ont 15 1/2" × 5 1/2". Le haut du plateau se situe à 29" du sol et fait 1 1/2" d'épais. Les deux cylindres de 12" de diamètre par 27 1/2" de haut sont centrés sous la table. Leur distance, centre à centre, est de 38". Ces deux cylindres ont une épaisseur de 12'' et ils sont vides.

Ajoutez toutes les lignes cachées et toutes les lignes d'axe requises pour illustrer cette chaise. Assurez-vous que l'échelle de ces lignes permet de bien les distinguer à l'écran. Ajoutez la bissectrice et toutes les lignes qui semblent nécessaires pour compléter vos vérifications sur le calque **EB-bissectrice**.

Enregistrez le fichier **XXXX\_07 Projections orthogonales Table 1.dwg**. XXXX représente les quatre premiers caractères de votre code permanent.

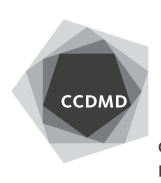